### L'extension pour ETEX

# scratch

v 0.1 16 mai 2017

Christian TELLECHEA $^{\mathrm{1}}$ 

Cette extension permet de dessiner des empilements de blocs similaires à ceux que l'on trouve dans le logiciel de programmation visuelle « scratch<sup>2</sup> ».

1. unbonpetit@openmailbox.org

<sup>2.</sup> Le logiciel que l'on peut utiliser en ligne à https://scratch.mit.edu/

#### 1 L'environnement **scratch**

Pour dessiner un programme comme le fait scratch, il faut ouvrir un environnement « scratch » et écrire dans cet environnement les macros correspondant aux blocs que l'on veut y mettre :

```
\begin{scratch}
   macros pour dessiner des blocs
\end{scratch}
```
Comme le savent ceux qui enseignent l'algorithmique et la programmation avec le très-à-la-mode logiciel « scratch », les programmes sont construits avec des briques, appelés « blocs », qui peuvent s'emboiter les uns sur les autres. Ces blocs sont de plusieurs couleurs, chacune correspondant à un type d'instruction que l'on retrouve dans les menus de scratch.

J'ai pris le parti d'écrire des macros ayant comme argument le texte qui figure dans le bloc. Ce faisant, on a plus de liberté que dans scratch où les blocs ont des textes prédénis, mais cette liberté permet d'utiliser cette extension quelle que soit la langue dans laquelle on écrit.

Enfin, j'ai cherché le bon compromis entre complexité du code et qualité des dessins obtenus avec cette extension : ils ressemblent à ceux du logiciel scratch, mais le but de cette extension n'est pas la ressemblance absolue au pixel près!

#### 2 Les blocs normaux

Ces blocs sont les plus courants et possèdent une encoche d'emboitement, femelle en haut et mâle en bas. Les macros permettant de dessiner ces blocs ont des noms de la forme \block⟨suffixe⟩ et ont un seul argument obligatoire qui est le texte que l'on souhaite mettre dans le bloc. Par exemple, un bloc bleu (correspondant au menu « mouvement ») a un suffixe move, et est dessiné grâce à la macro \blocmove{(texte)}. Ainsi, dans l'environnement scratch, écrire \blockmove{Bonjour le monde} donne

Bonjour le monde

La police d'écriture dans chaque bloc est la police « sans serif » en gras qui est dénie dans le document au moment où l'environnement est appelé : pratiquement, cela signie que les macros \sffamily et \bfseries sont exécutées avant que le texte des blocs ne soit composé. Dans cette documentation, la police sans serif est « biolinum ».

La plupart des dimensions des blocs sont proportionnelles à la taille de la police en cours. On peut donc jouer sur la taille de la police (via les classiques macros \small, \large, \footnotesize, etc) pour modifier la taille des blocs. Voici un inventaire des tous les blocs disponibles, empilés les uns sous les autres :

```
Voici un algorithme bizarre : \begin{scratch}
 \blockmove{bloc de mouvement}
 \blocklook{bloc d'apparence}
 \blocksound{bloc de son}
 \blockpen{bloc de stylo}
 \blockvariable{bloc de variable}
 \blocklist{bloc de liste}
 \blockevent{bloc d'événement}
  \blockcontrol{bloc de contrôle}
  \blocksensing{bloc de capteur}
\end{scratch}
Voici un algorithme bizarre :
                             bloc de mouvement
                             bloc d'apparence
                             bloc de son
                             bloc de stylo
                             bloc de variable
                             bloc de liste
                             bloc d'événement
                             bloc de contrôle
                             bloc de capteur
```
Il faut donc retenir cette logique : les suffixes move, look, sound, pen, variable, list, event, control et sensing correspondent aux couleurs des blocs. Il existe aussi le suffixe operator qui n'a pas été montré précédemment puisqu'aucun bloc n'existe pour la fonction « opérateurs ».

#### 3 Les ovales

Les « ovales » sont, selon le code graphique de scratch, censés contenir des nombres. Lorsque ces nombres sont explicitement écrits en chiffres, ces ovales ont un fond blanc :

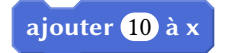

Les valeurs numériques sont parfois issues de valeurs prédéfinies auquel cas, une flèche de sélection doit apparaitre après le nombre prédéni choisi :

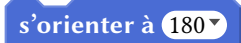

Au niveau des macros utilisées dans l'exemple plus bas :

— la macro \ovalnum{ $\{nombre\}$ } dessine un nombre dans un ovale à fond blanc;

 $-$  la macro \selectarrownum trace la flèche de sélection;

— les macros \turnleft et \turnright dessinent des flèches de rotation dans les blocs \blockmove.

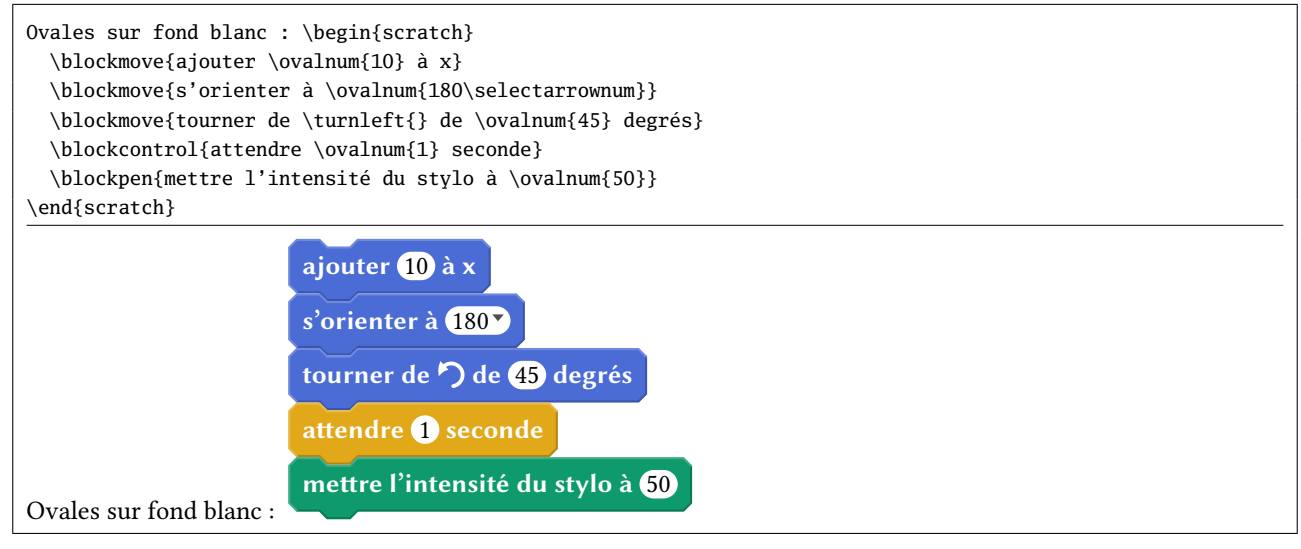

Lorsque les ⟨nombres⟩ sont contenus dans des variables, les ovales prennent alors la couleur de la fonction correspondant à ces variables. Les macros ont des noms de la forme \oval(suffixe) et ont pour suffixe move, look, sound, variable, list, sensing et operator.

Voici quelques exemples :

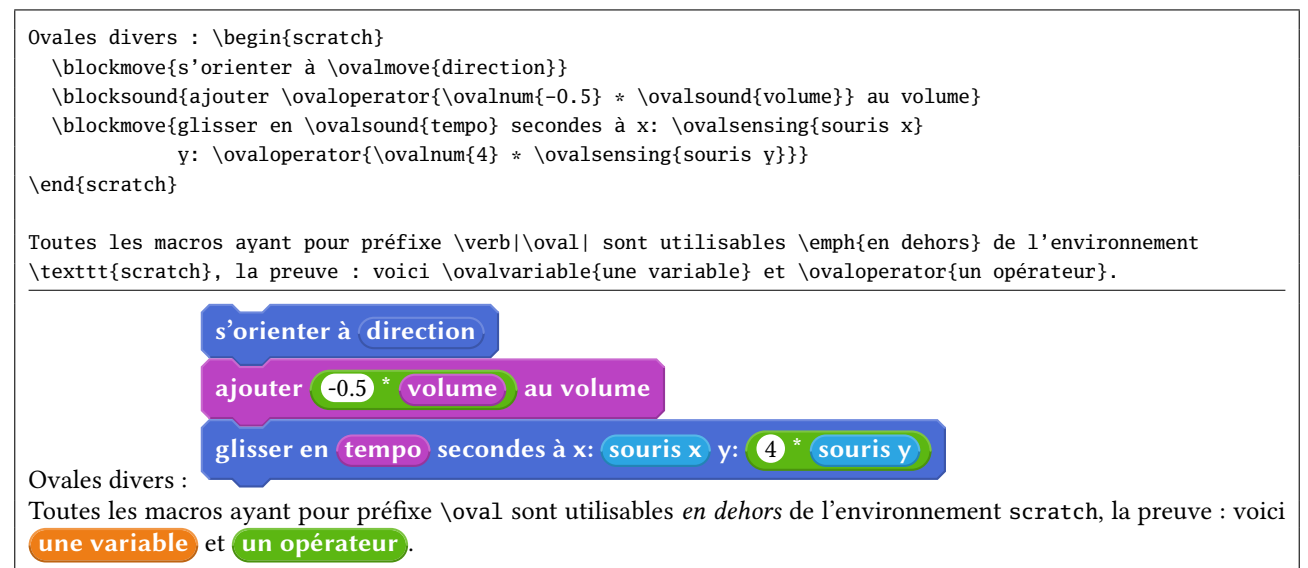

#### 4 Les blocs de début

Ces blocs sont de la couleur *event* pour la plupart (macro \blockinit), mais il existe aussi un bloc de début de couleur control (macro \blockinitclone). Le drapeau vert est dessiné avec la macro \greenflag.

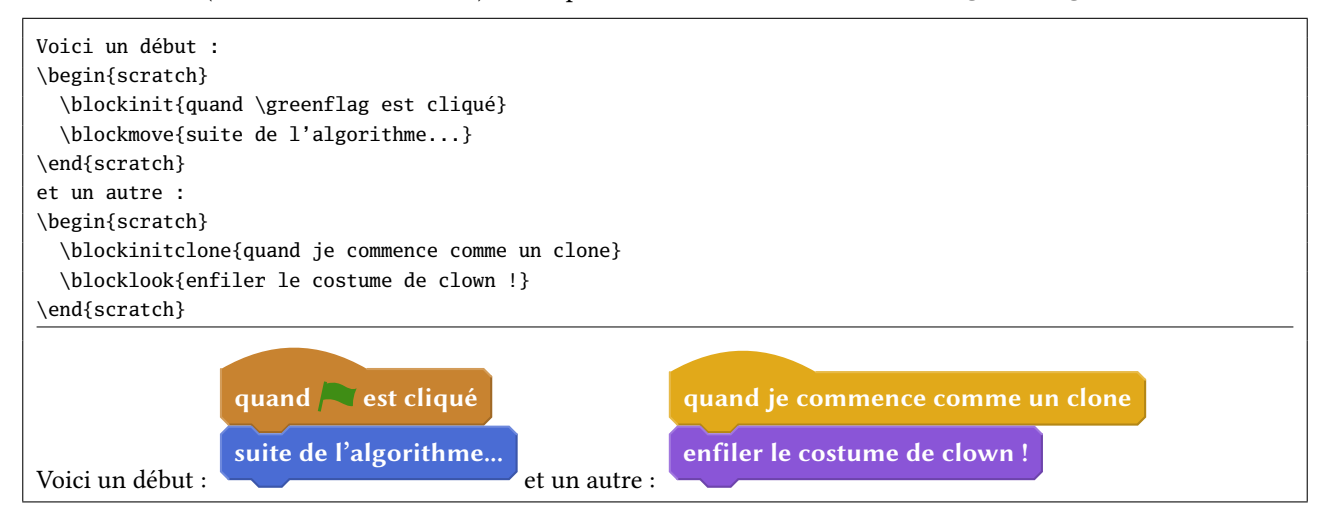

#### 5 Les rectangles

Du texte spécié par l'utilisateur se trouve dans un rectangle sur fond blanc, en graisse normale et en couleur noir. La macro \txtbox{⟨du texte⟩} permet, dans l'environnement scratch d'insérer ces rectangles « de texte » :

```
\begin{scratch}
 \blocklook{dire \txtbox{Hello} pendant \ovalnum{2} secondes}
 \blocksensing{demander \txtbox{Quel est votre nom ?} et attendre}
\end{scratch}
 dire Hello pendant 2 secondes
 demander Quel est votre nom ? et attendre
```
Un menu déroulant ayant des valeurs prédénies est également symbolisé par un rectangle dont la couleur reprend la fonction du bloc qui le contient. Pour ce faire, la macro \selectmenu{⟨texte⟩} doit être exécutée :

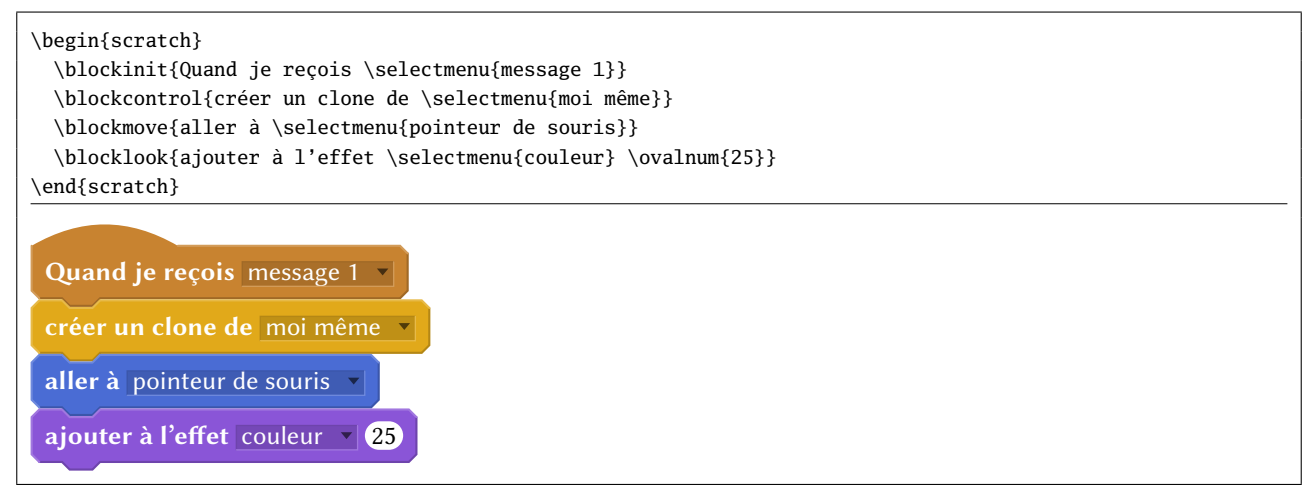

Un carré rempli de couleur et accessible avec la macro \squarecolor{⟨couleur⟩} achève cet inventaire sur les rectangles :

```
\begin{scratch}
 \blockpen{stylo en position d'écriture}
  \blockpen{mettre la couleur du style à \squarecolor{red!75!black}}
  \blockmove{avancer de \ovalnum{25}}
```
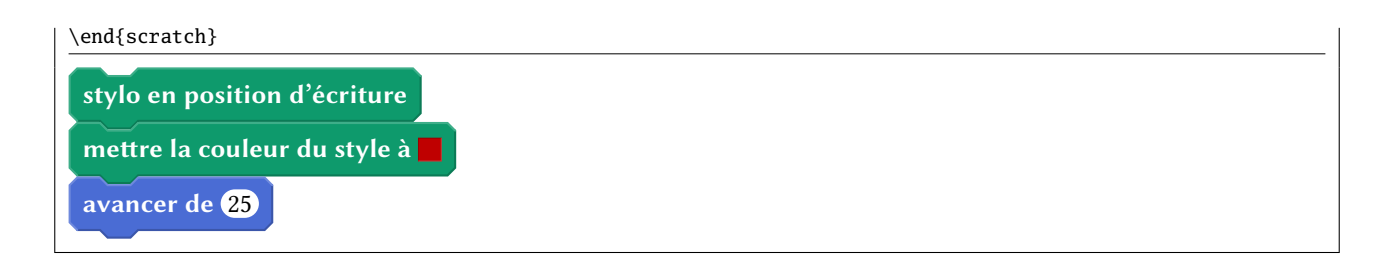

#### 6 Les losanges et les blocs de test

Dans la symbolique graphique de scratch, les losanges contiennent des valeurs booléennes ayant vocation à se retrouver dans un bloc de test. Pour dessiner de tels objets booléens, les macros \bool⟨suffixe⟩{⟨texte⟩} sont utilisées où les ⟨suffixes⟩ représentent les couleurs correspondant à la fonction du booléen tracé : list, sensing ou operator. Les blocs de test sont de deux types,selon qu'ils possèdent ou pas une branche « else ».

```
\blocif{⟨texte du test⟩}
    {⟨instructions si test vrai⟩}
\blocifelse{⟨texte du test⟩}
    {⟨instructions si test vrai⟩}
    {⟨instructions si test faux⟩}
```
et

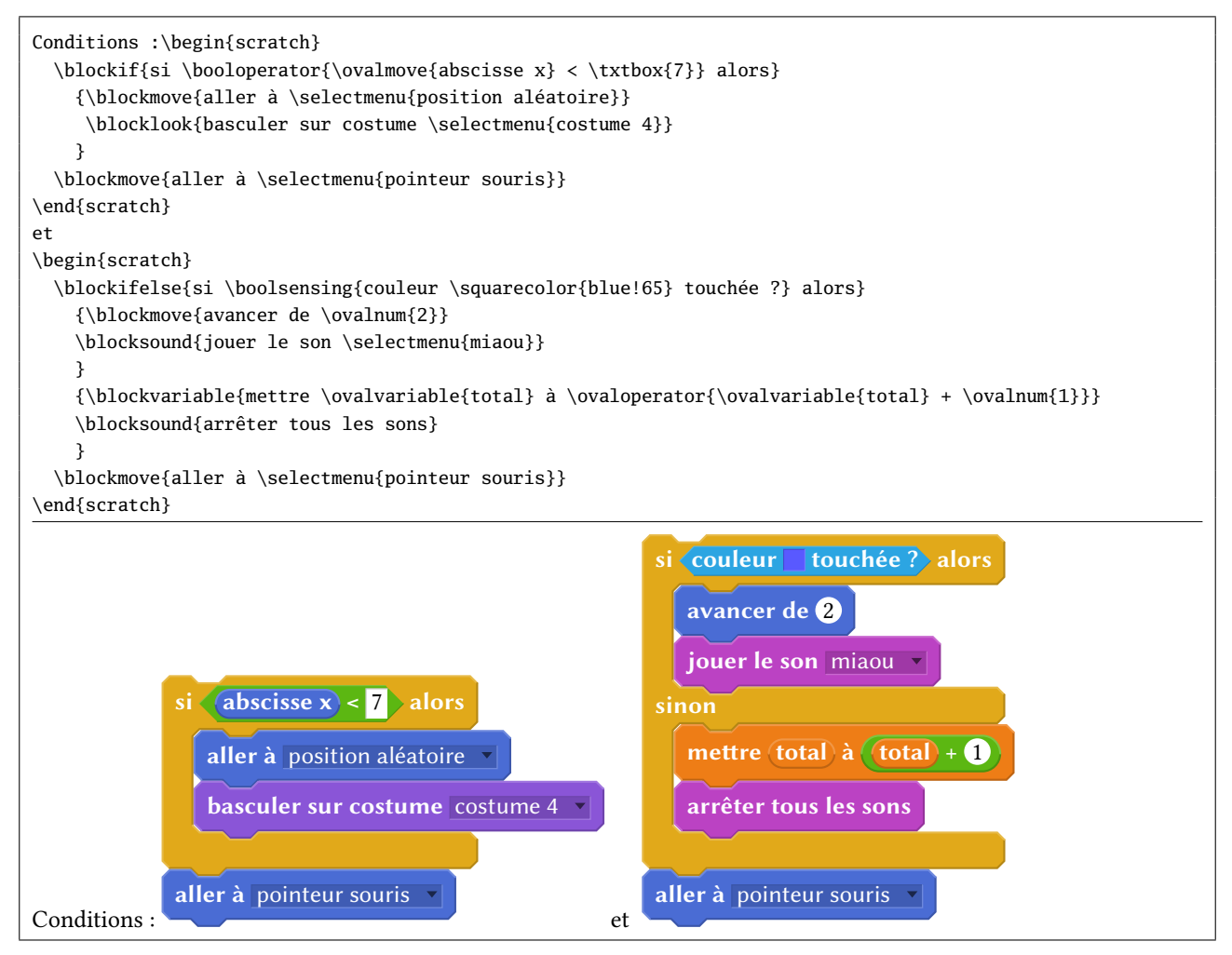

Les macros \squarecolor et celles de la forme \bool⟨suffixe⟩ sont utilisables en dehors d'un environnement scratch :

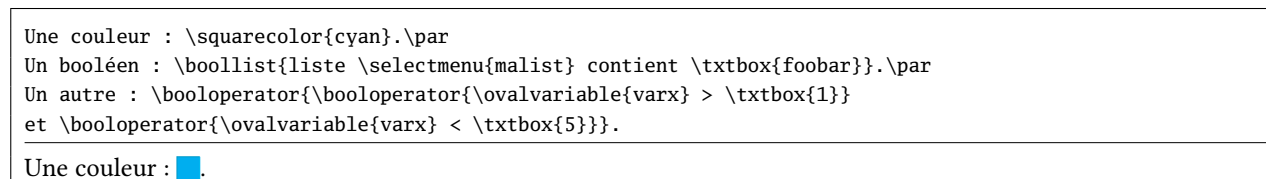

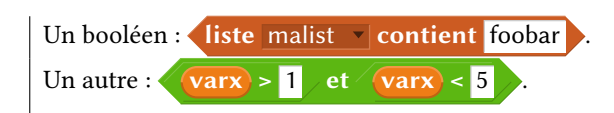

# 7 Les blocs de fin

Ces blocs sont susceptibles de clore un algorithme et n'ont donc pas d'encoche mâle dans leur partie basse. Ils ne peuvent être que du type control et sont dessinés avec la macro \blockstop{ $\{texttexte}\}$ 

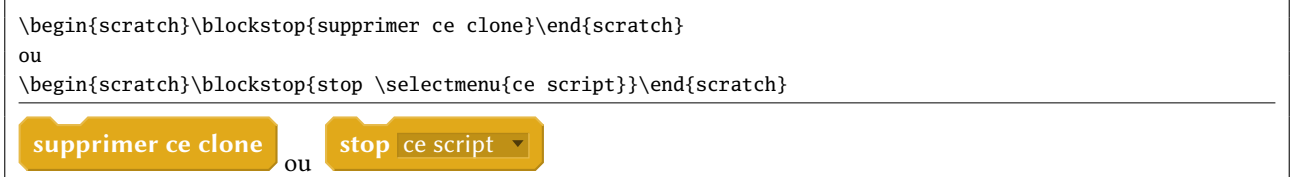

# 8 Les blocs de répétition

Ces blocs sont de deux types, selon que la répétition est prévue pour s'arrêter ou pas (boucle infinie). Ils seront dessinés par les macros \blockrepeat et \blocinfloop ayant chacune deux arguments : le premier étant le ⟨texte⟩ du bloc et le second la suite d'instructions à répéter.

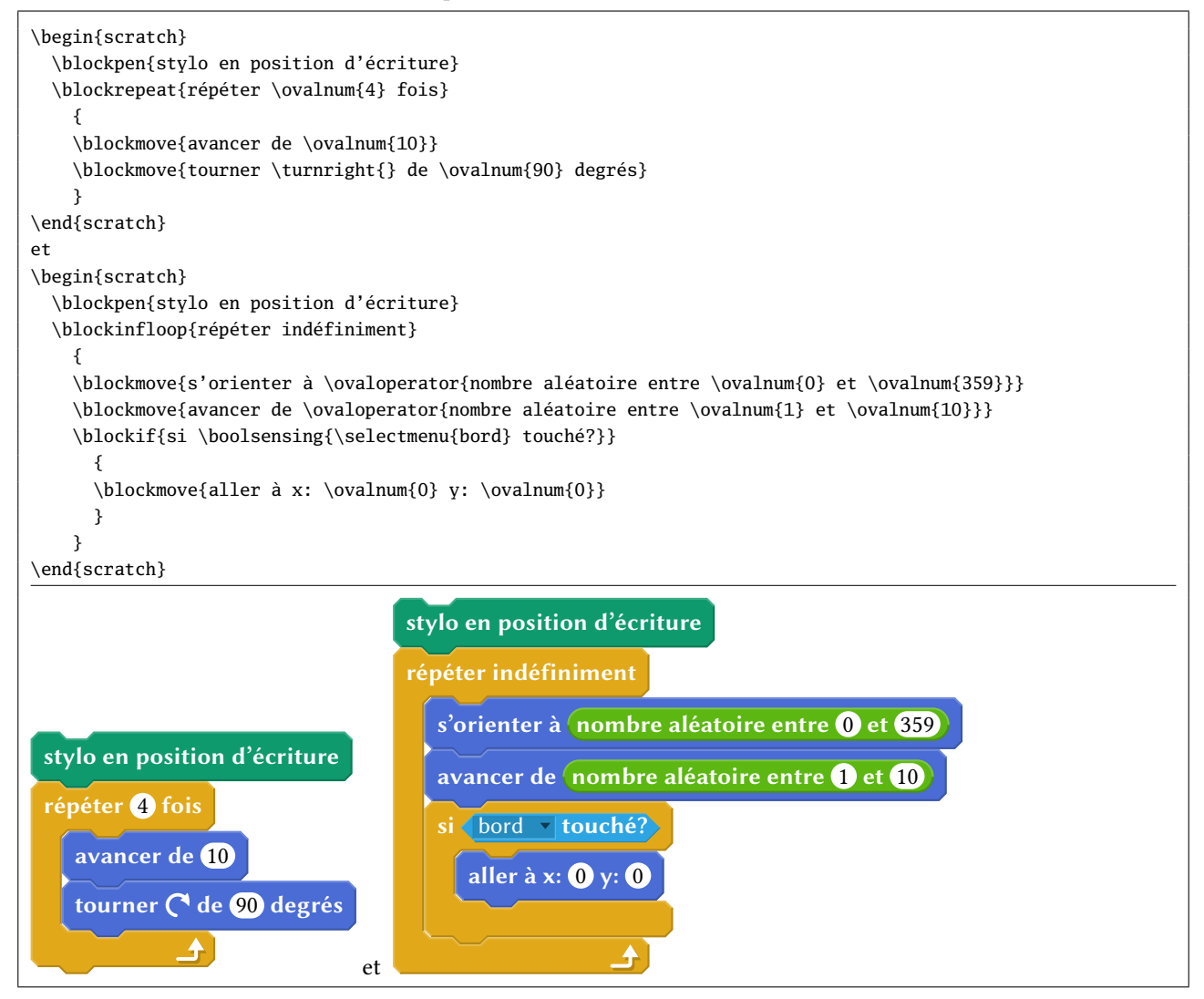

## 9 Les blocs de dénition

Les « procédures », ayant le suffixe moreblocks, permettent d'étendre les maigres possibilités données au programmeur en scratch.

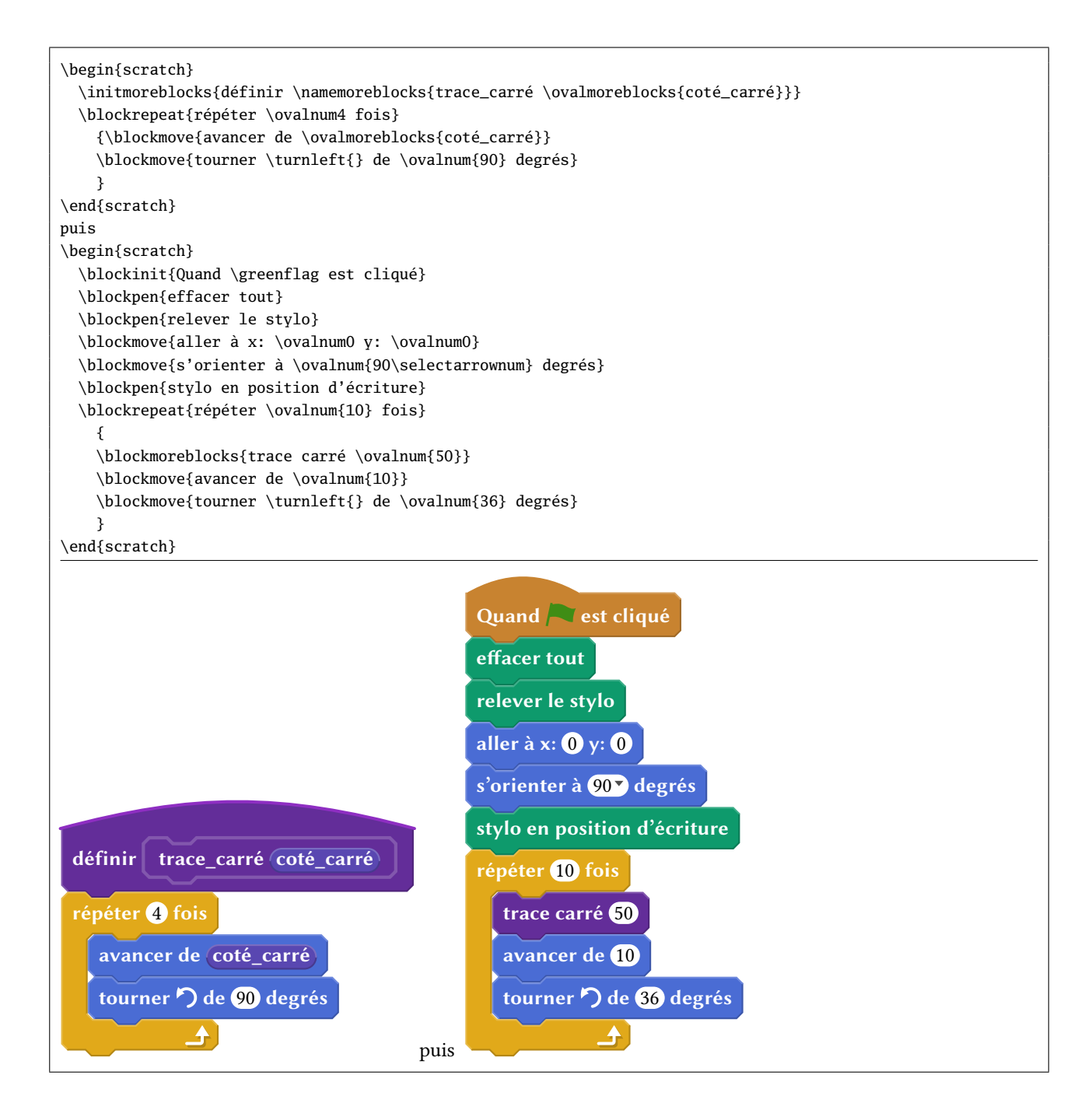

#### 10 Bloc invisible

Bien que ce genre de bloc n'existe pas avec scratch, cette fonctionnalité peut s'avérer utile. On insère un espace vide avec \blockspace[⟨coeff⟩]. L'espace verticale insérée est égale à la hauteur normale d'un bloc multipliée par le ⟨coeff⟩, valeur optionnelle qui vaut 1 par défaut.

```
\begin{scratch}
 \blockmove{ci-dessous, une espace d'un bloc}
 \blockspace
 \blockmove{ci dessous, une espace égale à la moitié d'un bloc}
 \blockspace[0.5]
 \blockmove{la suite}
\end{scratch}
```
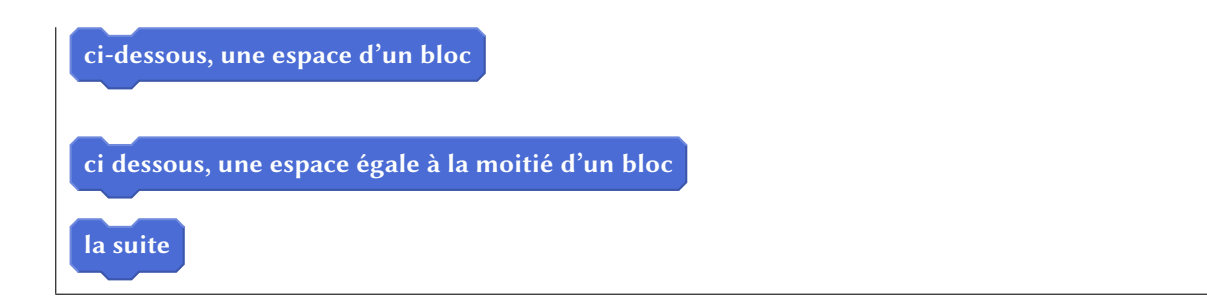

## 11 Personnalisation

Plusieurs⟨paramètres⟩ peuvent être réglés par l'utilisateur selon la syntaxe ⟨clé⟩=⟨valeur⟩. Cas paramètres peuvent être spécifiés dans :

- l'argument optionnel de l'environnement \begin{scratch}[⟨paramètres⟩] auquel cas les ⟨paramètres⟩ ne s'appliquent qu'à cet environnement ;
- l'argument de la macro \setscratch{(paramètres)} pour spécifier des (paramètres) pour les environnements scratch à venir ;
- l'argument de \setdefaultscratch{(paramètres)} pour spécifier des (paramètres) par défaut.

Il existe la macro \resetscratch qui remet à leur valeur par défaut tous les ⟨paramètres⟩ de scratch, pour annuler les effets d'une macro \setscratch.

Voici les ⟨paramètres⟩ disponibles :

**else word=**⟨**caractères**⟩ (Défaut : sinon) Représente est le mot qui est inséré dans la branche « else » d'un bloc de test.

**x sep=**⟨**dimension**⟩ (Défaut : 0.5em)

Représente l'espace horizontale insérée entre les bords droit et gauche du texte du bloc et les bords droits et gauche du bloc.

**y sepsup=**⟨**dimension**⟩ (Défaut : 1pt) Représente l'espace verticale insérée entre le bas de l'encoche femelle et le bord supérieur du texte du bloc.

**y sepinf=**⟨**dimension**⟩ (Défaut : 3pt) Représente l'espace verticale insérée entre le bas du bloc et le bord inférieur du texte du bloc.

**line width=**⟨**dimension**⟩ (Défaut : 0.8pt) Représente l'épaisseur des lignes de relief des blocs et le double des lignes de relief des losanges booléens.

**loop width=**⟨**dimension**⟩ (Défaut : 3ex) Représente est la largeur de la barre verticale des blocs de répétition ou de test.

**loop height=**⟨**dimension**⟩ (Défaut : 1.75ex) Représente est l'épaisseur des barres horizontales « else » et inférieure des blocs de répétition ou de test.

**corner=**⟨**dimension**⟩ (Défaut : 0.66667ex)

Représente la dimension des chanfreins des blocs. Cette dimension est utilisée proportionnellement pour le placement horizontal, l'épaisseur et la largeur des encoches des blocs.

**init arcangle=**⟨**angle**⟩ (Défaut : <sup>30</sup>) Représente l'angle avec l'horizontale de l'arc de cercle tracé dans la partie haute des blocs de départ.

**init arclength=**⟨**dimension**⟩ (Défaut : 5em) Représente la longueur horizontale de l'arc de cercle tracé dans la partie haute des blocs de départ.\*

**moreblock arcangle=**⟨**angle**⟩ (Défaut : <sup>15</sup>)

Représente l'angle avec l'horizontale de l'arc de cercle tracé dans la partie haute des blocs de de type « moreblock ».

### 12 Mot de la fin

Le code de cette extension démontre mon immense ignorance de tikz/pgf et les méthodes de programmation qui lui sont propres que, décidément, je ne comprendrai jamais! C'est sans doute le trop grand éloignement avec la logique de TEX et la documentation de tikz/pgf, aussi indigeste qu'illisible, qui explique cette incompatibilité d'humeur et mon désintérêt à l'égard de tikz. Toujours est-il que cette extension fonctionne, avec une lenteur certaine que j'attribue à ma programmation hasardeuse ainsi qu'à la lenteur intrinsèque de tikz.

Toute remarque, remontée de bug — je n'ose pas dire amélioration du code —, demande d'implémentation de fonctionnalité est bien évidemment bienvenue ; j'invite les utilisateurs à m'en faire part via email.